# CS50 for MBAs

**Databases** 

## favorites

# IMDb

[imdb.com/interfaces](https://www.imdb.com/interfaces)

### shows

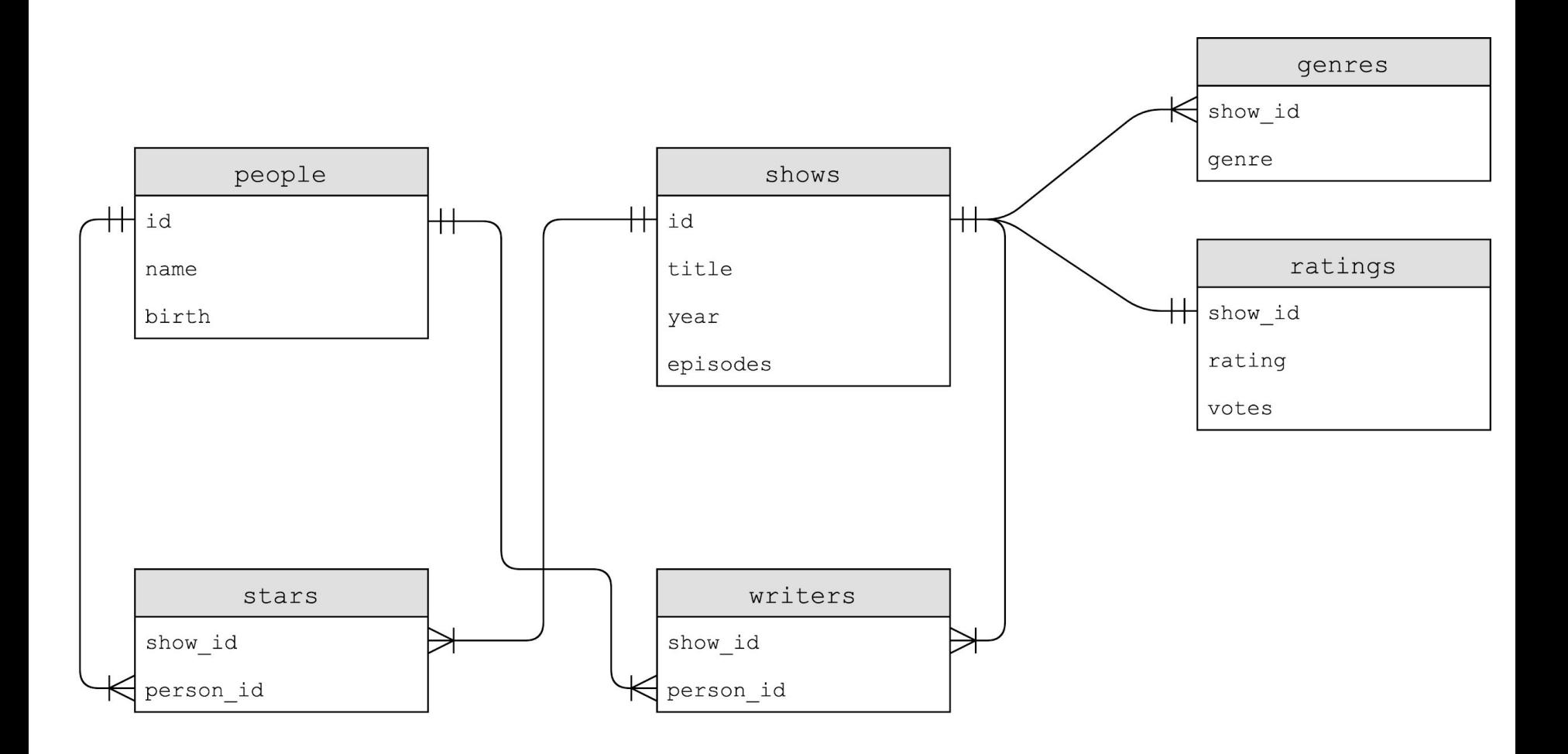

PRIMARY KEY FOREIGN KEY

### **JOIN**

 $\bullet\hspace{0.1cm} \bullet\hspace{0.1cm}\bullet\hspace{0.1cm}\bullet\hspace{0.1cm}$ 

### **JOIN**

 $\bullet\hspace{0.1cm} \bullet\hspace{0.1cm}\bullet\hspace{0.1cm}\bullet\hspace{0.1cm}$ 

### **JOIN**

 $\bullet\hspace{0.1cm} \bullet\hspace{0.1cm}\bullet\hspace{0.1cm}\bullet\hspace{0.1cm}$ 

## indexes

CREATE INDEX name ON table (column, ...);

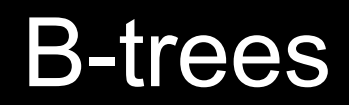

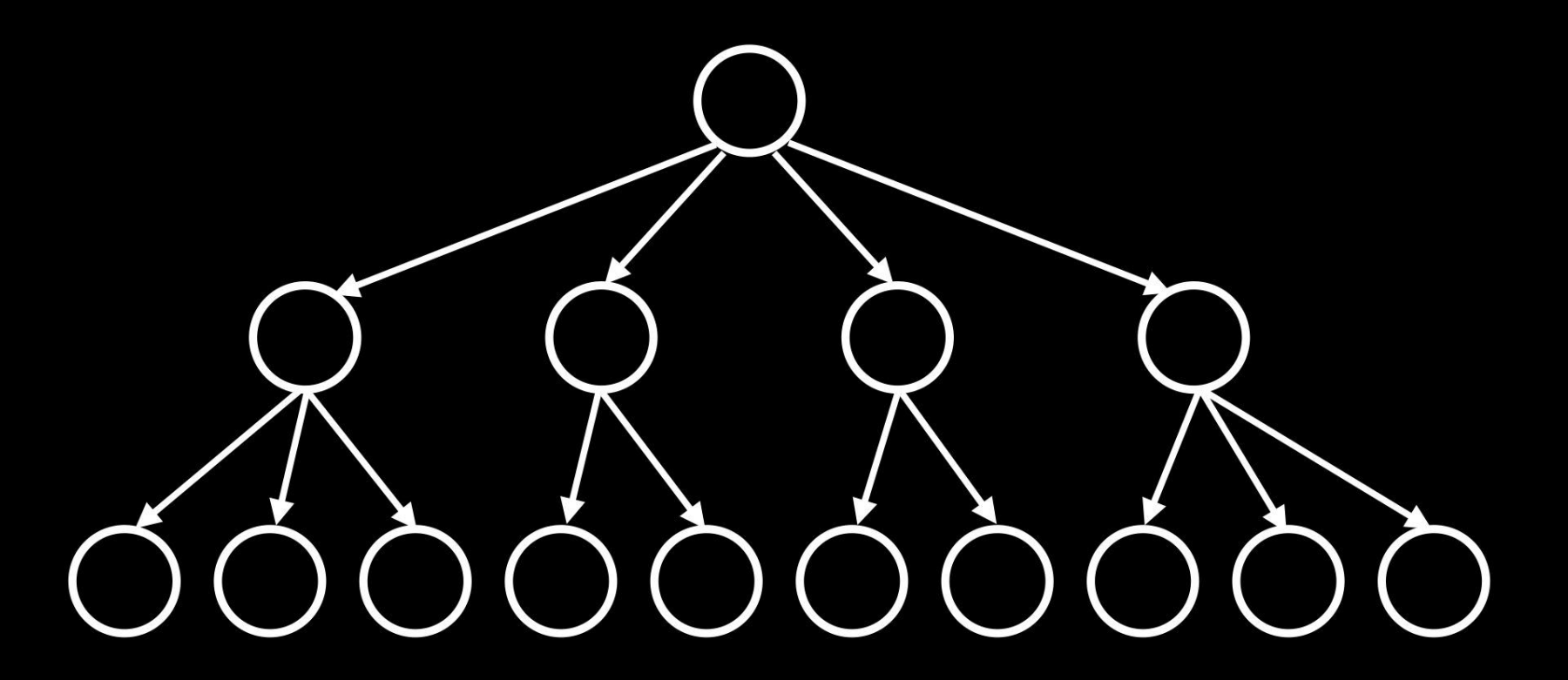

CREATE TABLE table (column type, ...);

BLOB INTEGER NUMERIC REAL **TEXT** 

**BLOB INTEGER** smallint integer bigint NUMERIC **REAL TEXT** 

BLOB INTEGER NUMERIC REAL real double precision **TEXT** 

BLOB INTEGER NUMERIC boolean date datetime numeric(scale,precision) time timestamp REAL **TEXT** 

BLOB INTEGER NUMERIC REAL **TEXT**  char(n) varchar(n) text

PRIMARY KEY FOREIGN KEY UNIQUE INDEX

AUTOINCREMENT NOT NULL

### **Customers**

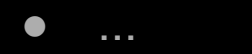

### race conditions

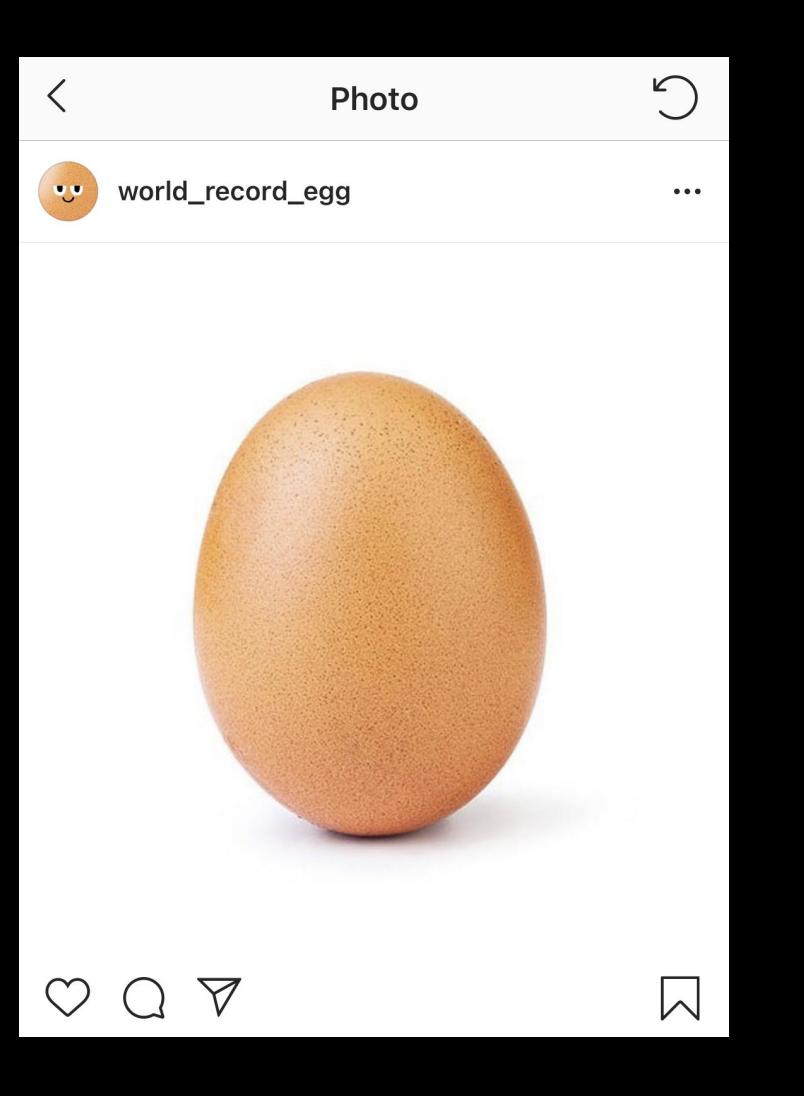

likes = SELECT likes FROM posts WHERE id = 123 UPDATE posts SET likes =  $likes + 1$  WHERE id = 123

BEGIN TRANSACTION COMMIT ROLLBACK

BEGIN TRANSACTION likes = SELECT likes FROM posts WHERE id = 123 UPDATE posts SET likes =  $likes + 1$  WHERE id = 123 **COMMIT** 

## SQL injection attacks

#### Please Log In

To log in, please select your login type from the tabs below and enter your credentials. If you're not sure what login type to use, look here for how you login with HarvardKey.

HarvardKey

Login Name (in the form of an email address):

me@examplemailprovider.com

Password:

Login

Recover/Reset Your HarvardKey Password >

**Recover Your HarvardKey Login Name >** 

**Recover/Reset Passwords for Other Login Types >** 

**Back to HarvardKey Home >** 

Please Log In

To log in, please select your login type from the tabs below and enter your credentials. If you're not sure what login type to use, look here for how you login with HarvardKey.

HarvardKey

Login Name (in the form of an email address):

malan@harvard.edu'--

Password:

Login

Recover/Reset Your HarvardKey Password >

**Recover Your HarvardKey Login Name >** 

**Recover/Reset Passwords for Other Login Types >** 

**Back to HarvardKey Home >** 

```
SELECT * FROM users
WHERE username = '{username}' 
AND password = '{password}'
```

```
SELECT * FROM users
WHERE username = \{ususername}'
AND password = '{password}'
```

```
SELECT * FROM users
WHERE username = 'malan@harvard.edu'--'
AND password = '{password}'
```
SELECT \* FROM users WHERE username = 'malan@harvard.edu'--' AND password = '{password}'

```
SELECT * FROM users
WHERE username = 'malan@harvard.edu\'--'
AND password = '{password}'
```
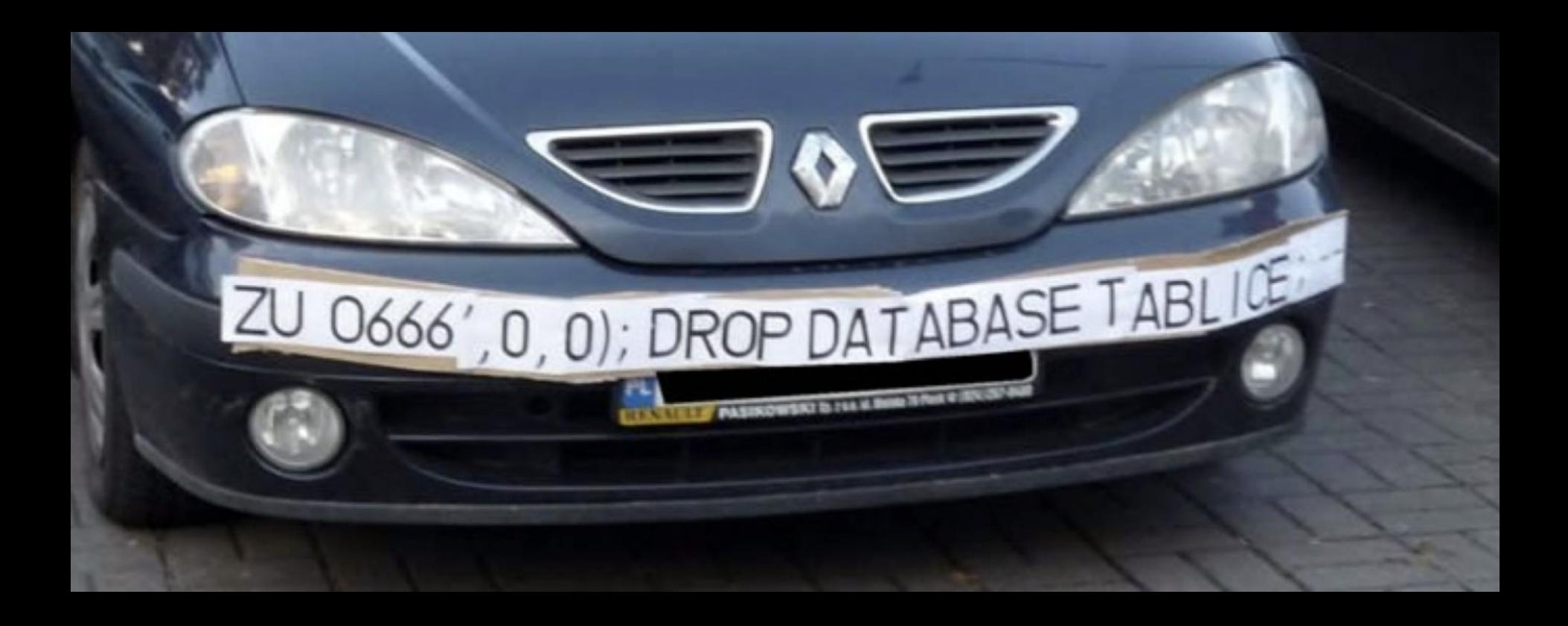

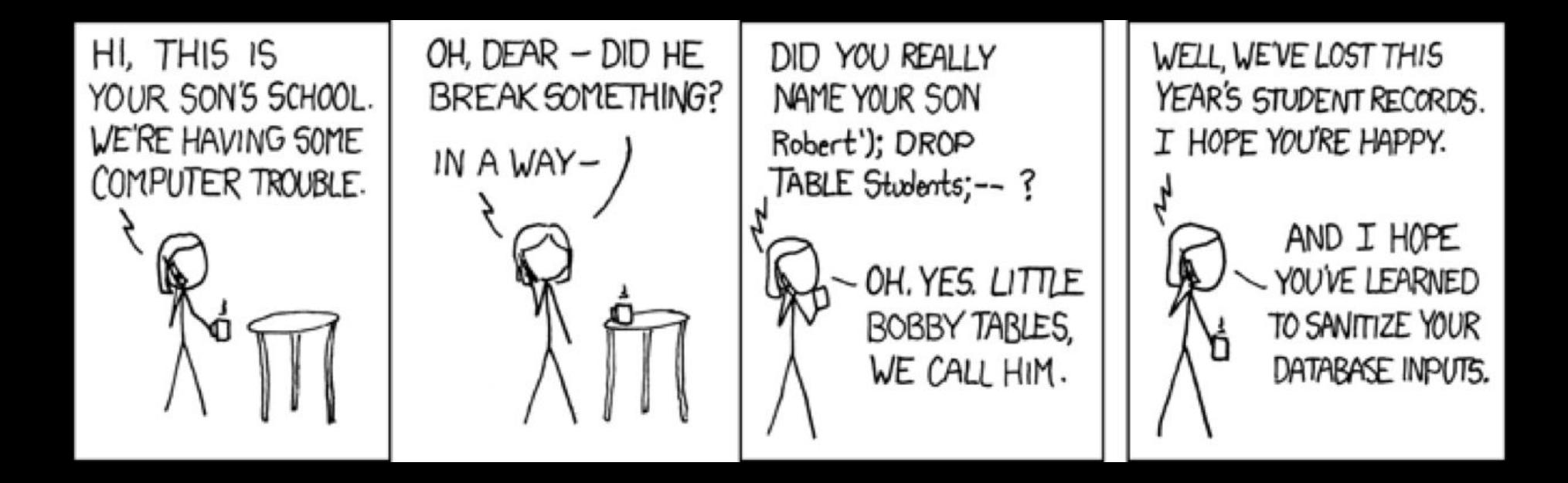

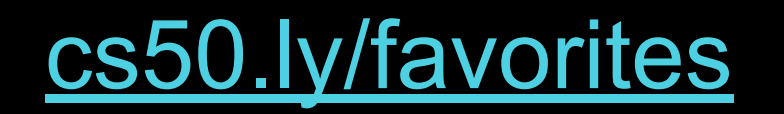

## Assignment 8

### Office Hours

# CS50 for MBAs

**Databases**